<span id="page-0-0"></span>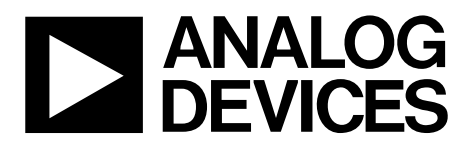

# AN-1139 APPLICATION NOTE

One Technology Way • P.O. Box 9106 • Norwood, MA 02062-9106, U.S.A. • Tel: 781.329.4700 • Fax: 781.461.3113 • [www.analog.com](http://www.analog.com)

# **Understanding the Parallel Programming Protocol by Eckart Hartmann**

### **INTRODUCTION**

The main method of programming the ADuC8xx family of parts is via serial programming as described in the relevant data sheets, which are available at [www.analog.com](http://www.analog.com/), in conjunction with [Application Note AN-1074](http://www.analog.com/AN-1074).

However, for some users, it may be more convenient to program the parts via a standard device programmer. The ADuC8xx family allows for parallel programming so that suppliers of standardized programmers can support this family of devices.

This application note describes this parallel programming protocol. The protocol is essentially the same as that used for many standalone EPROM and EEPROM devices available in the market; however, some additional considerations must be taken into account.

The information in this application note applies to all ADuC83x and ADuC84x devices.

# **TABLE OF CONTENTS**

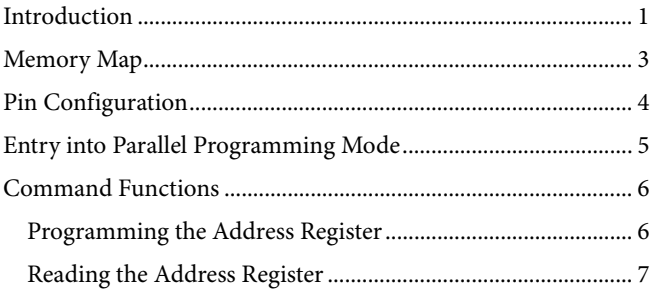

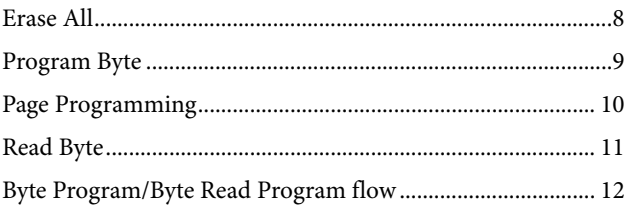

### 1/12-Revision 0: Initial Version

# <span id="page-2-0"></span>MEMORY MAP

In parallel programming mode, the various areas of memory are mapped into portions of the available addressable space. [Figure 1](#page-2-1) shows this mapping for the small memory devices, [ADuC834/](http://www.analog.com/ADuC834)[ADuC836](http://www.analog.com/ADuC836). [Figure 2](#page-2-2) shows this mapping for the larger memory devices, [ADuC831](http://www.analog.com/ADuC831)[/ADuC832](http://www.analog.com/ADuC832)[/ADuC841/](http://www.analog.com/ADuC841)

### [ADuC842/](http://www.analog.com/ADuC842)[ADuC843/](http://www.analog.com/ADuC843)[ADuC845/](http://www.analog.com/ADuC845)[ADuC847/](http://www.analog.com/ADuC847)[ADuC848.](http://www.analog.com/ADuC848) The

MS bit as described in the [Command Functions](#page-5-1) section selects addressing of program memory  $(MS = 1)$  vs. data memory  $(MS = 0)$ .

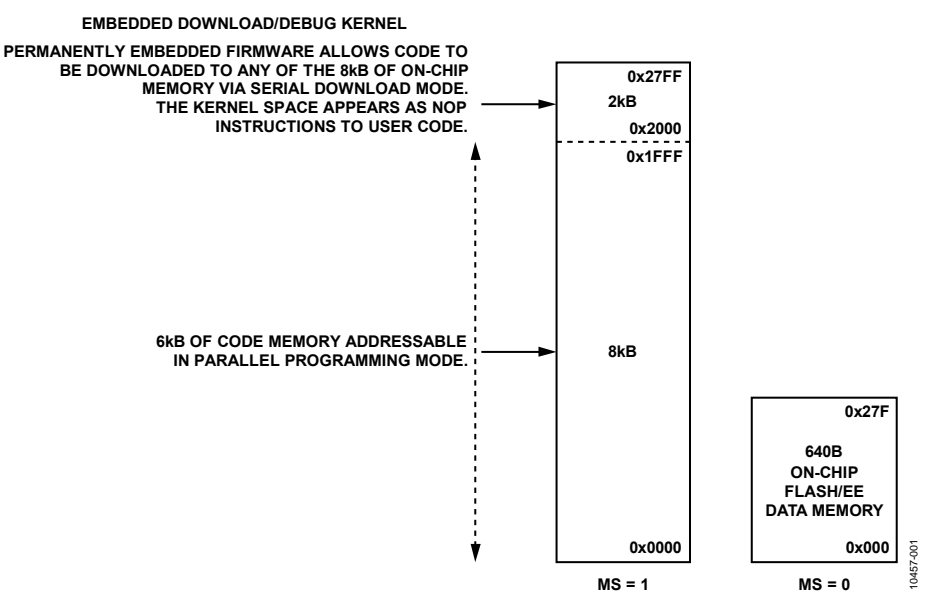

Figure 1. Parallel Programming Memory Map for Small Memory Devices

<span id="page-2-1"></span>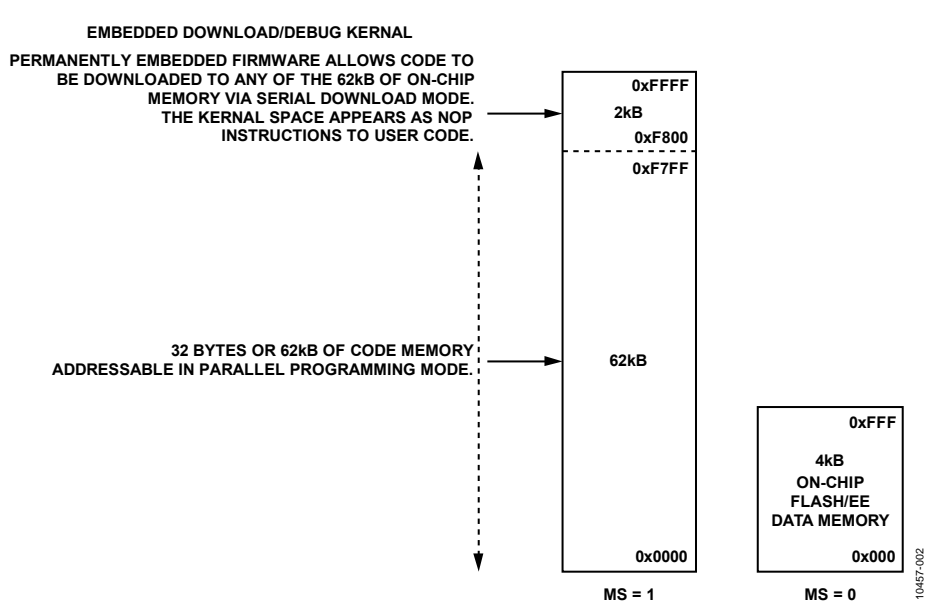

<span id="page-2-2"></span>Figure 2. Parallel Programming Memory Map for Large Memory Devices

# <span id="page-3-0"></span>PIN CONFIGURATION

Parallel programming is achieved by sending a sequence of commands to the device using the signals shown in [Figure 3](#page-3-1). There is a special entry sequence followed by the different commands that are described in the [Command Functions](#page-5-1) section.

- Port 3 is the 8-bit bidirectional data bus for programming and reading bytes.
- P1.1 to P1.4 is the 4-bit command input for specifying erase, program, and read.
- P1.5 to P1.7 supply the timing for the parallel programming.
- P1.0 is the active-low enable input for strobing a command on P1.1 to P1.4.
- $\overline{EA}$  is used for entry to parallel programming mode.
- For entry into parallel programming mode, PSEN must be connected to ground via a 1 kΩ resister at the base of the transistor shown.

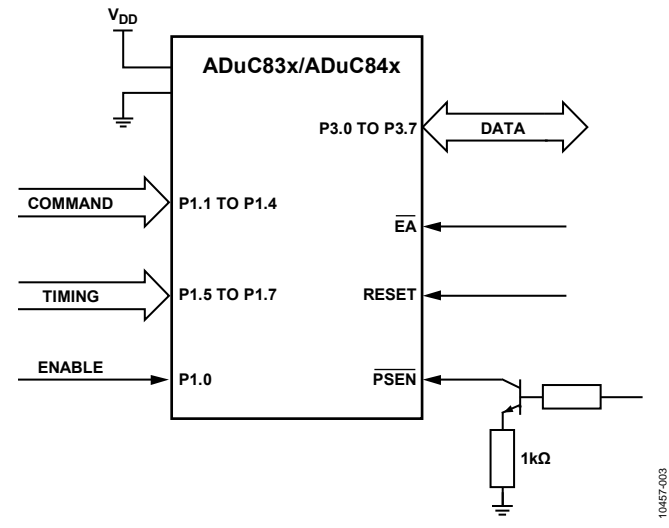

<span id="page-3-1"></span>Figure 3. Pin Configuration for Parallel Programming

# <span id="page-4-0"></span>ENTRY INTO PARALLEL PROGRAMMING MODE

For entry into parallel programming, mode (P3.1 to P3.4)  $=$ 0b1101.

To ensure a safe command is placed on Port 1 when entering parallel mode, use the 0xCD command because this corresponds to a read address register command.

PSEN must be driven by a 1 kΩ resistor, as shown in [Figure 3](#page-3-1).

Note the following about the power supply:

- The ground pins (DGND and AGND) must be treated as a single node.
- The  $V_{DD}$  pins (A $V_{DD}$  and  $DV_{DD}$ ) must be treated as a single node.
- The voltage applied to any pin must never be greater than V<sub>DD</sub> or less than ground.
- $\bullet$  V<sub>DD</sub> must remain stable and within specification throughout the entire programming process.

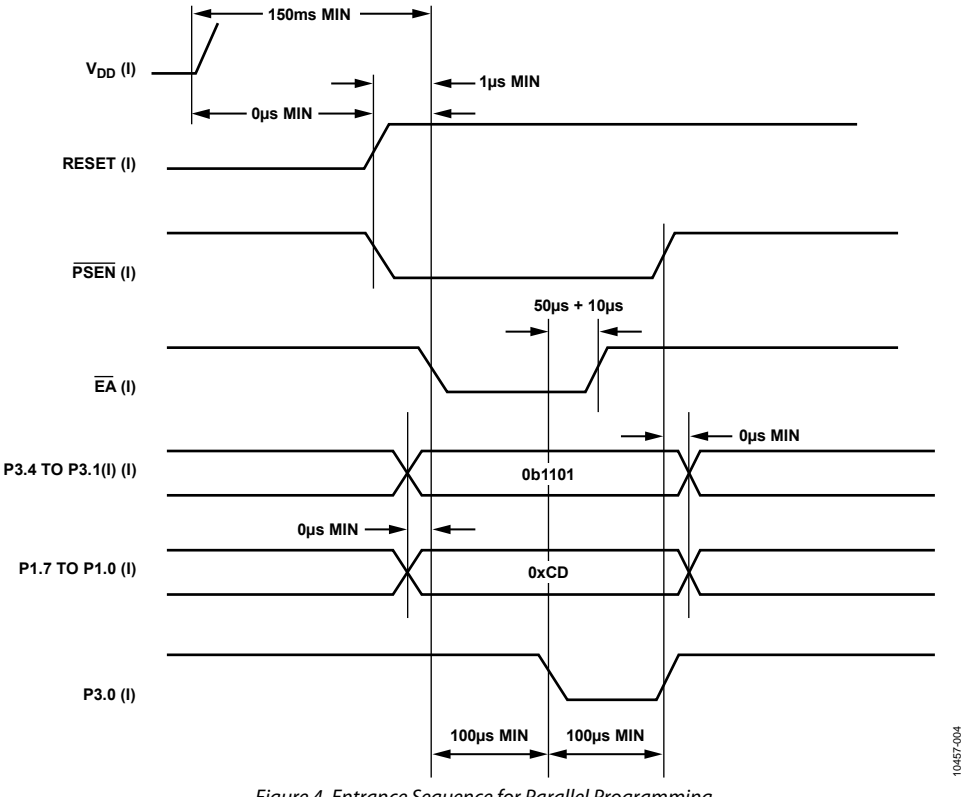

Figure 4. Entrance Sequence for Parallel Programming

# <span id="page-5-1"></span><span id="page-5-0"></span>COMMAND FUNCTIONS

[Table 1](#page-5-2) lists the commands that carry out the various parallel programming functions.

### <span id="page-5-2"></span>**Table 1. Parallel Programming Commands**

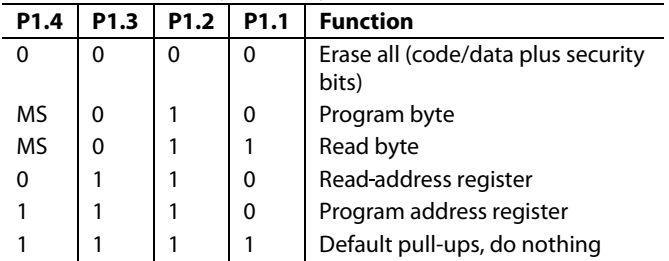

In the program byte function and read byte function, the MS bit in [Table 1](#page-5-2) is used to select program memory ( $P1.4 = 1$ ) or data memory ( $P1.4 = 0$ ).

### **PROGRAMMING THE ADDRESS REGISTER**

EADRH and EADRL are the address registers for the microcontroller products. To program the address for byte programming, use the command and timing sequence shown in [Figure 5](#page-5-3).

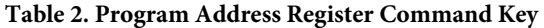

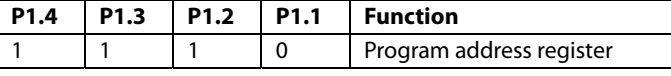

Note that EADRL is automatically incremented following a byte or a page program command; therefore, no manual increment of EADRL is required for subsequent sequential programming commands.

<span id="page-5-3"></span>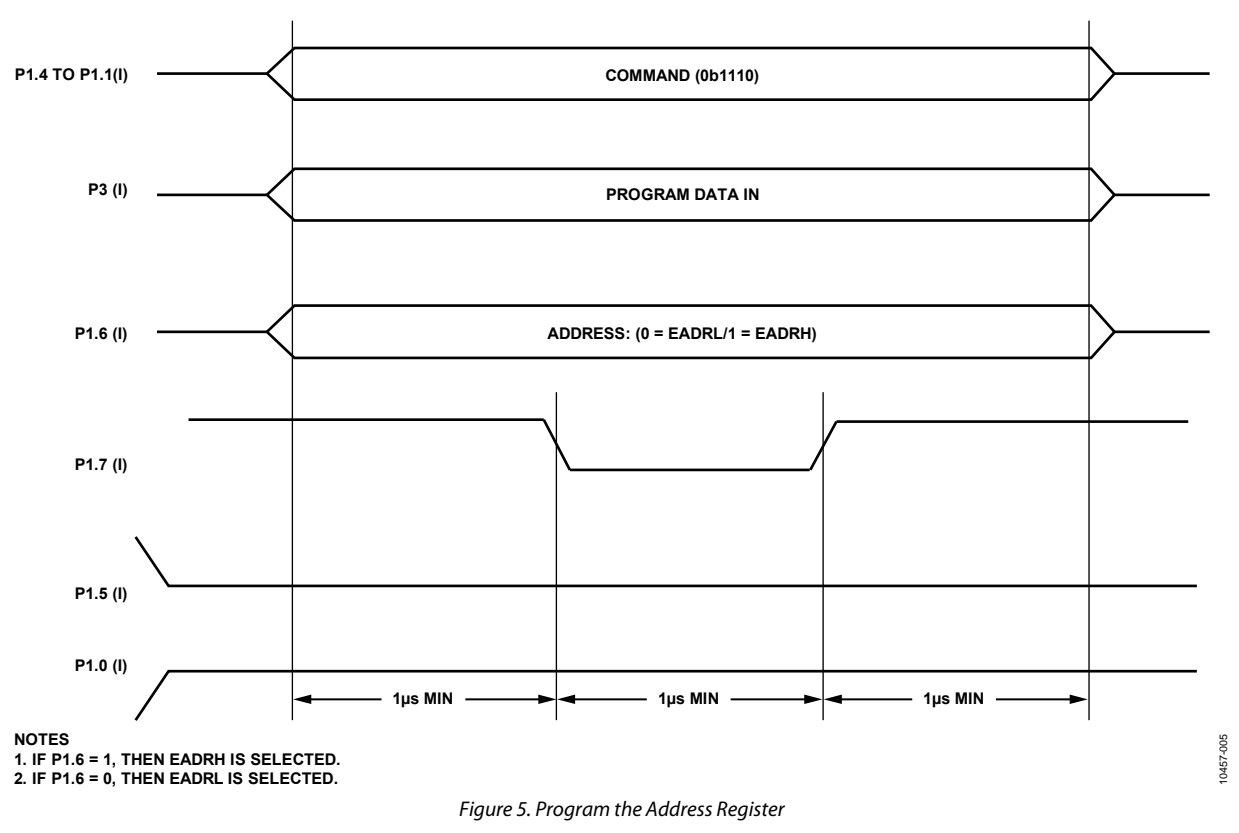

# <span id="page-6-0"></span>**READING THE ADDRESS REGISTER**

EADRH and EADRL are the address registers for the microcontroller products. To read the current address, use the command and timing sequence shown in [Figure 6](#page-6-1).

#### **Table 3. Read Address Register Command Key**

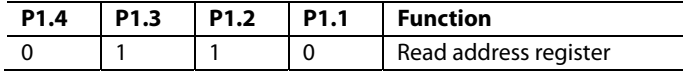

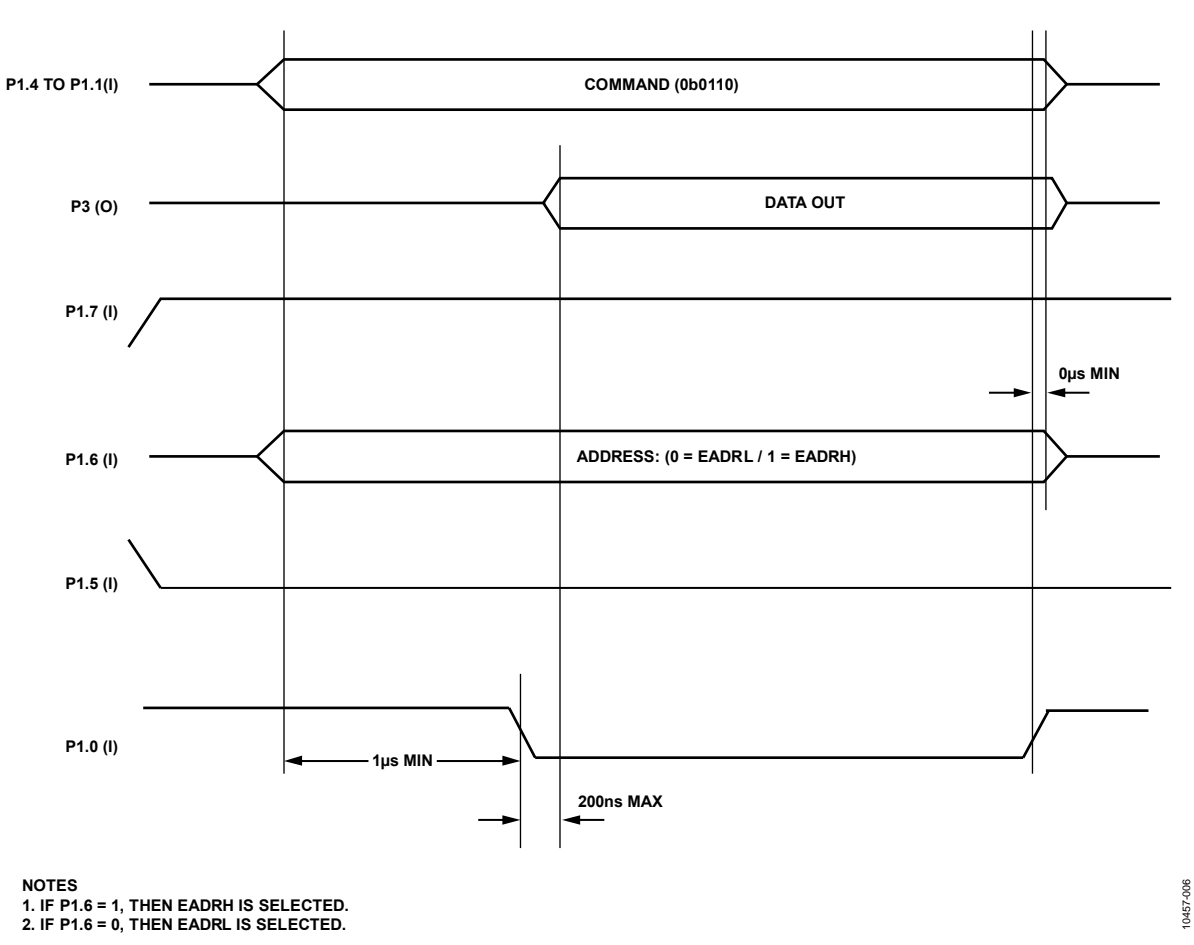

<span id="page-6-1"></span>Figure 6. Read the Address Registers

# <span id="page-7-0"></span>**ERASE ALL**

To erase the NV data and program flash, use the command and timing sequence shown in [Figure 7](#page-7-1).

# **Table 4. Erase All Command Key P1.4 P1.3 P1.2 P1.1 Function**  0 0 0 0 0 Erase all (code/data plus security bits) **P1.4 TO P1.1(I) COMMAND (0b0000) P1.6 (I) P1.7 (I) P1.5 (I) ERASE 20ms ± 10µs P1.0 (I) 10µs MIN 30µs MIN 1µs MIN** 10457-007 **0µs MIN** 10457-007

#### <span id="page-7-1"></span>Figure 7. Erase All

# <span id="page-8-0"></span>**PROGRAM BYTE**

To program a byte at the location given by EADRH and EADRL (already programmed via the program address register operation, see [Figure 5\)](#page-5-3), use the command and timing sequence shown in [Figure 8.](#page-8-1)

#### **Table 5. Program Byte Command Key**

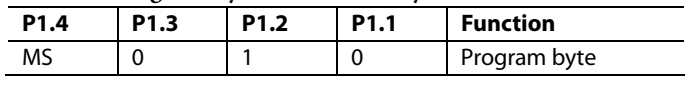

For a description of the MS bit, see the [Command Functions](#page-5-1) section and [Table 1](#page-5-2).

<span id="page-8-1"></span>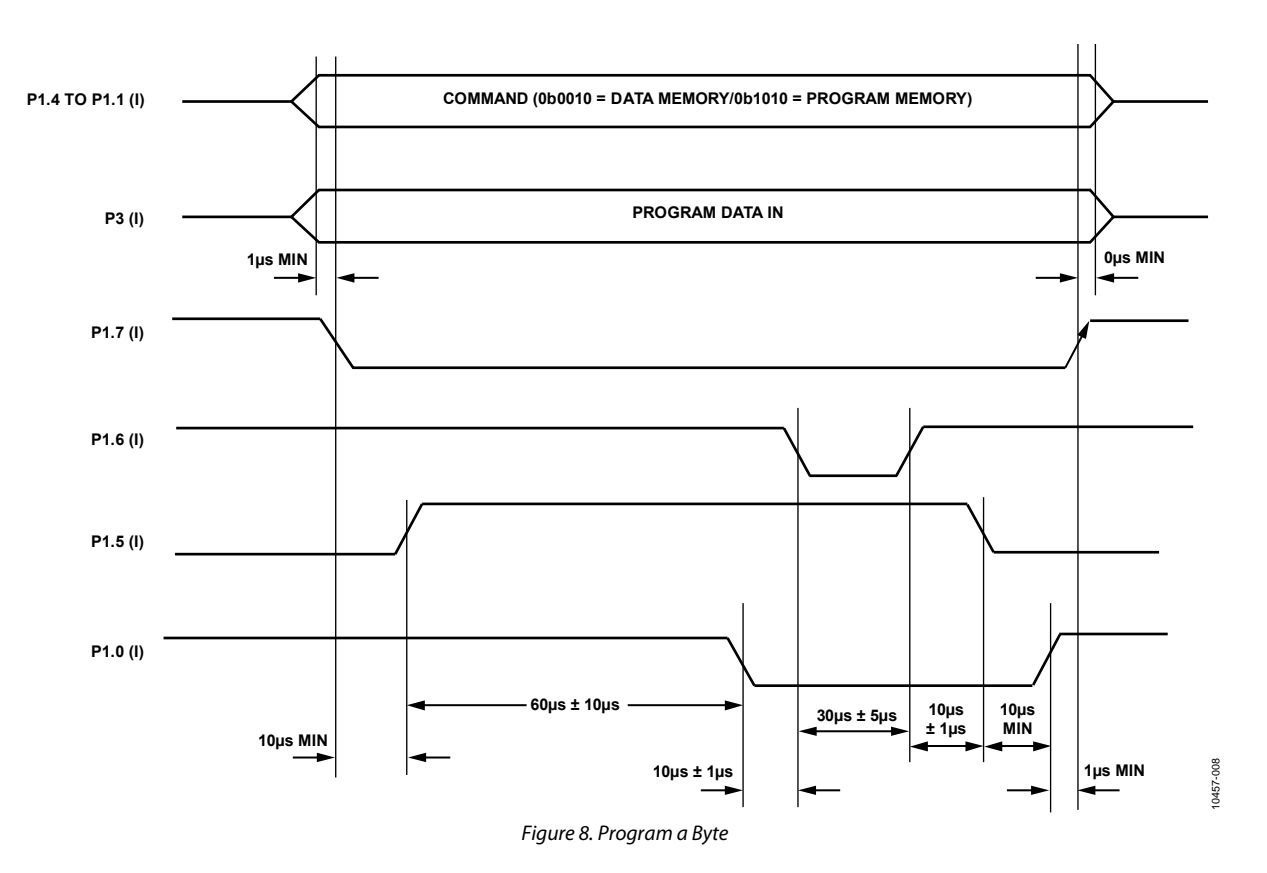

# <span id="page-9-0"></span>**PAGE PROGRAMMING**

<span id="page-9-2"></span>As an alternative to programming a single byte at a time, the page programming function can be chosen by following the timing diagram shown in [Figure 9.](#page-9-1) Note that the command byte is the same as for a byte programming function, and in fact, the page programming function is little more than a series of consecutive single bytes programmed in quick succession within strict timing constraints. If for any reason, not all the timing requirements can be met, use byte programming instead.

<span id="page-9-3"></span>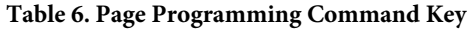

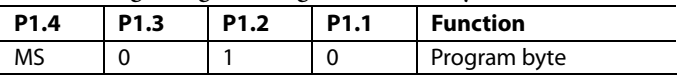

For a description of the MS bit, see the [Command Functions](#page-5-1) section and [Table 1](#page-5-2).

A page of program memory is 32 bytes in size, whereas a page of data memory is only two bytes in size. For program memory, the first address of a page ends in 0b00000 and the last address of a page ends in 0b11111. For data memory, the first address of a page ends in 0, and the second (that is, last) address in a page ends in 1. This is shown in [Table 7](#page-9-2) and [Table 8](#page-9-3). Page programming requires that all addresses in the page be programmed sequentially within a single sequence, starting with Address 0 and ending with Address 31 (or Address 1 for data memory).

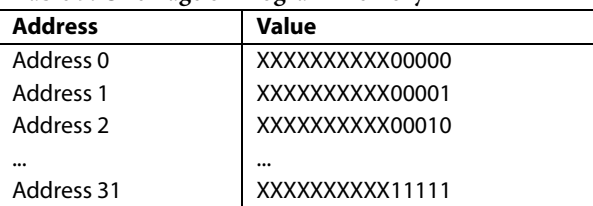

#### **Table 7. One Page of Program Memory**

#### **Table 8. One Page of Data Memory1**

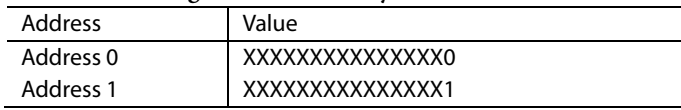

<sup>1</sup> In parallel programming mode, a page of data memory is 2 bytes, whereas in user mode, each page is 4 bytes.

<span id="page-9-1"></span>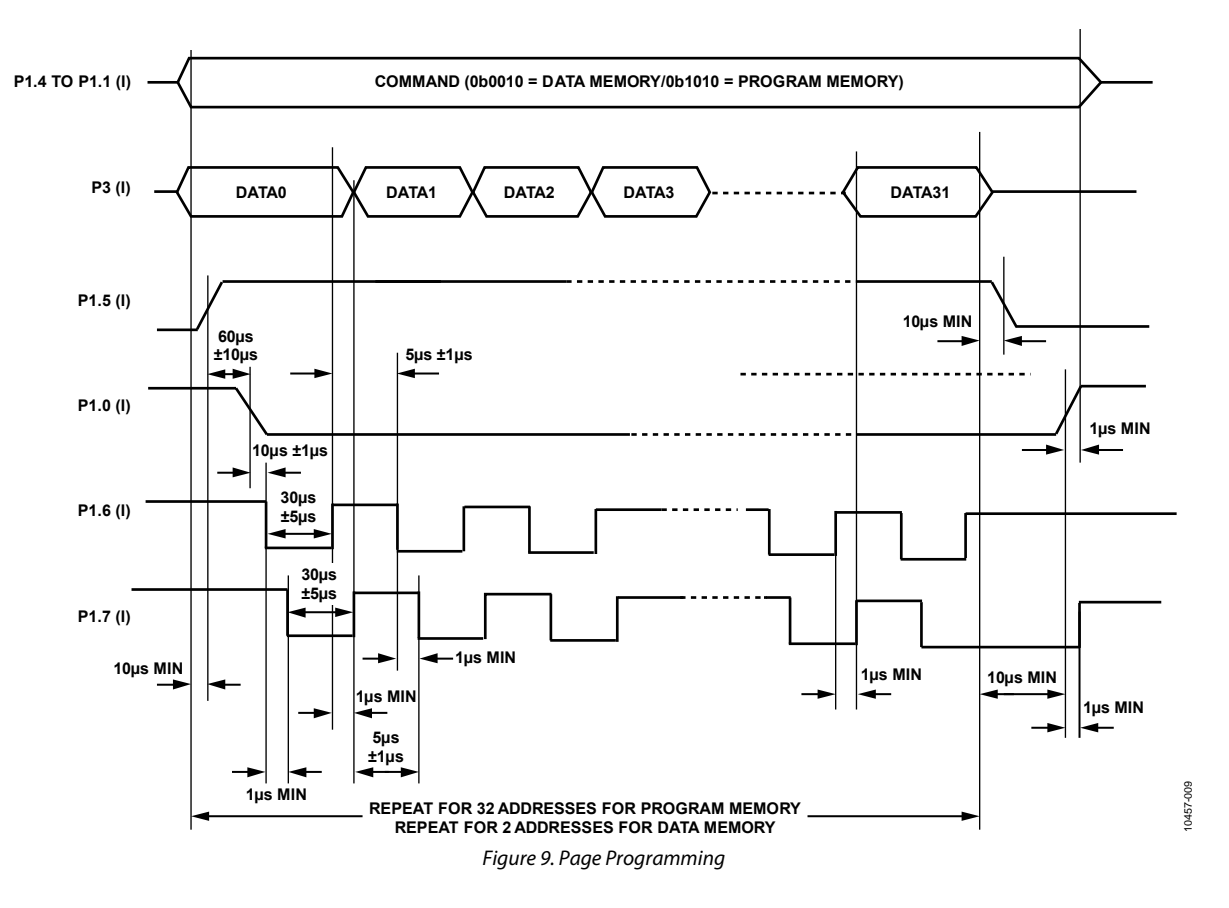

# <span id="page-10-0"></span>**READ BYTE**

To read the byte at address (EADRH:EADRL), use the command and timing sequence shown in [Figure 10](#page-10-1).

#### **Table 9. Read Byte Command Key**

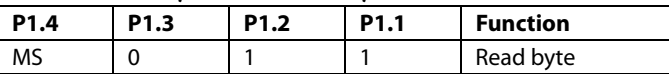

For a description of the MS bit, see the [Command Functions](#page-5-1) section and [Table 1](#page-5-2).

<span id="page-10-1"></span>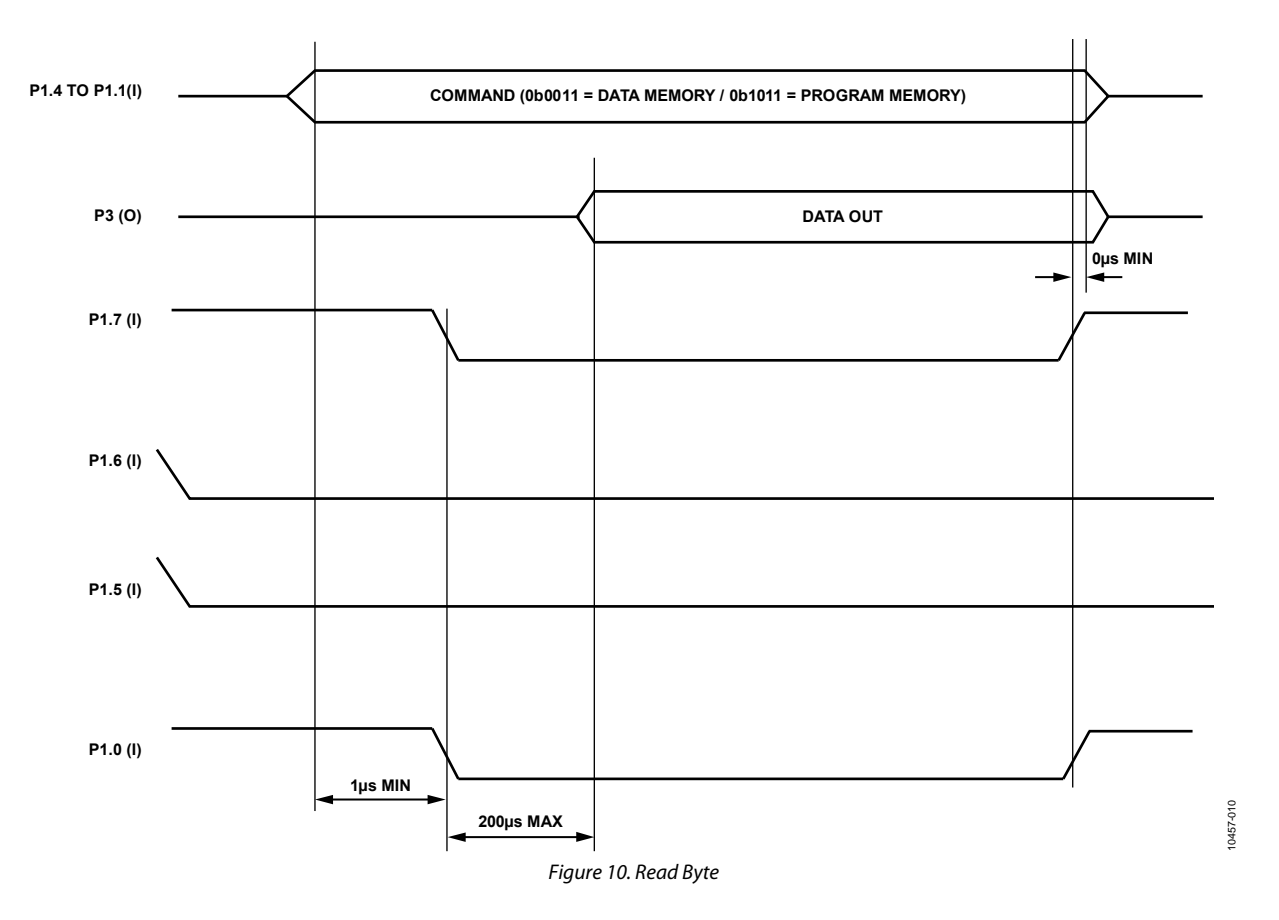

### <span id="page-11-0"></span>**BYTE PROGRAM/BYTE READ PROGRAM FLOW**

<span id="page-11-1"></span>The sequence shown in [Figure 11](#page-11-1) assumes a fully erased part. If a byte location is not in an erased state, it may not program correctly.

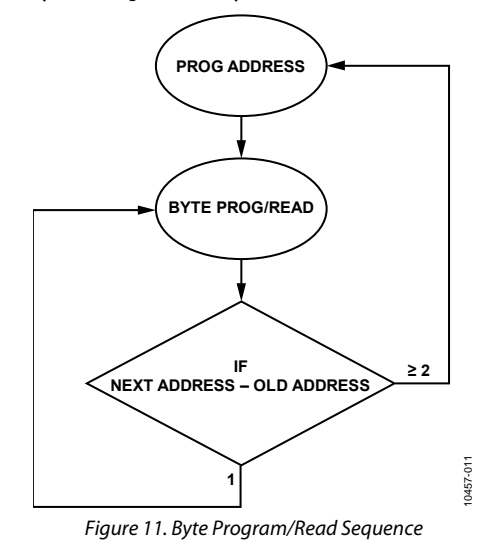

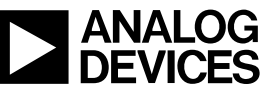

www.analog.com